## Manual para votação Conselho Acadêmico – DISCENTES

1) Acessar o link https://integra.ouropreto.ifmg.edu.br/

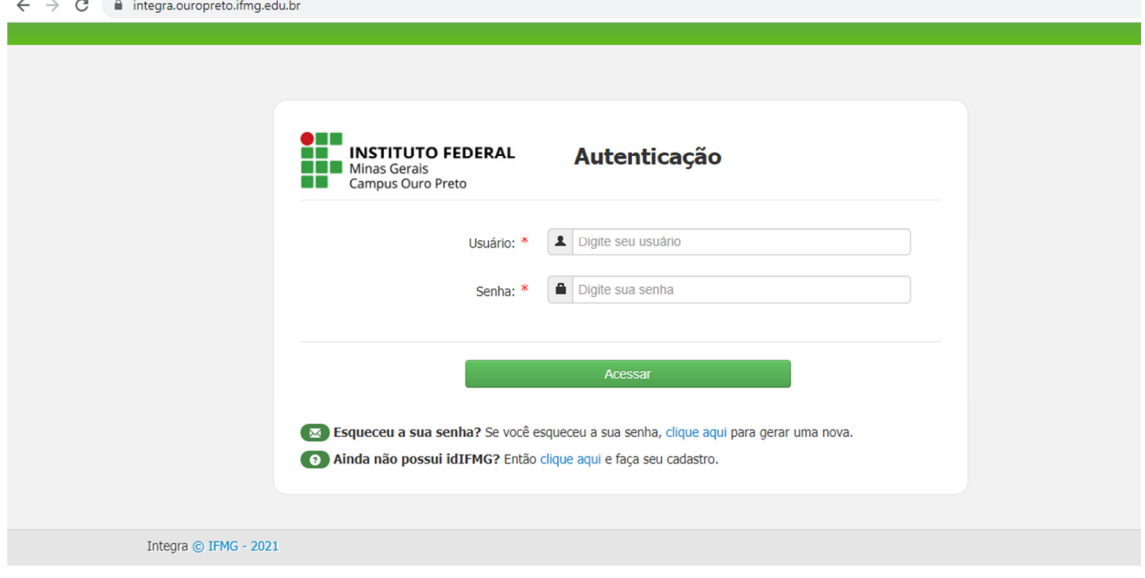

O aluno deverá usar o seu RA(Registro Acadêmico) e sua senha cadastrada no meuIFMG.

Após logar deverá clicar no link VOTAÇÃO. E escolha até duas opções de voto.

Caso o aluno não lembre sua senha poderá acessar o link abaixo:

https://meu.ifmg.edu.br/ e clicar na opção "Esqueceu a sua senha?"

Informar o seu RA e email. Um email chegará no email cadastrado.

A senha deverá conter pelo menos 8 caracteres contendo letras, números e pelo menos uma das letras deverá ser maiúscula. A senha não poderá conter partes de seu nome, números de documentos e nem data de nascimento.